<span id="page-0-0"></span>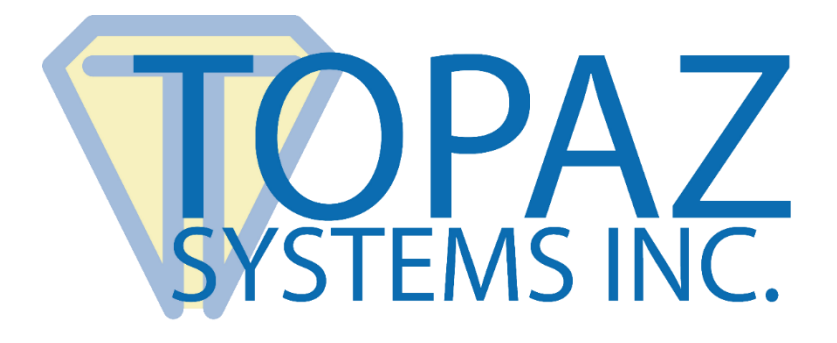

## Quick Guide pDoc FormData Tool

**Version 1.0** July 29, 2016

Copyright © 2016 Topaz Systems Inc. All rights reserved.

*For Topaz Systems, Inc. trademarks and patents, visit [www.topazsystems.com/legal.](http://www.topazsystems.com/termsconditions.html)*

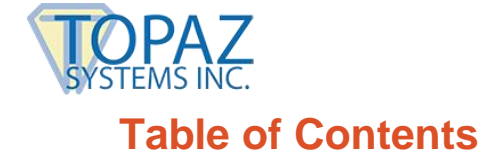

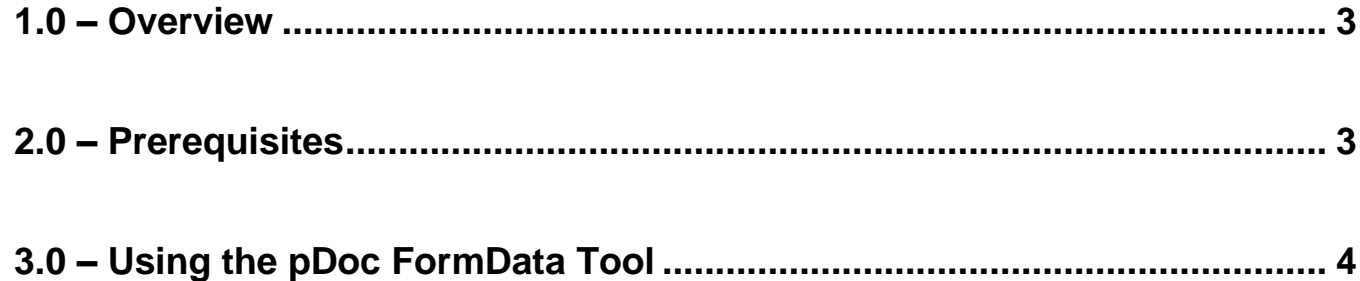

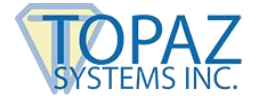

## <span id="page-2-0"></span>**1.0 – Overview**

pDoc FormData Tool is a Windows desktop application for retrieving information about form fields from a PDF document.

This tool uses the pDoc SigEmbed SDK from Topaz Systems, Inc. to retrieve the information; the pDoc FormData Tool serves as an example of how to use the SDK for retrieving form field data from a PDF in your own applications.

The pDoc FormData Tool allows you to select a PDF document; it examines the document, then retrieves and displays the following information:

- The name of each form field
- The type of each form field (signature, text box, check box, radio button, list box)
- The current value of each form field
- The allowed values for each check box, radio button, and list box
- The status of each signature field (signed or unsigned)
- The name of the signer for a signed signature field (if the signer name is available)

## <span id="page-2-1"></span>**2.0 – Prerequisites**

The pDoc FormData Tool runs on Windows 7, 8, and 10 computers. It requires 10 MB of disk space.

The pDoc FormData Tool is built using Microsoft's .NET Framework 3.5 and hence requires that Microsoft .NET Framework 3.5 or higher is installed on the computer.

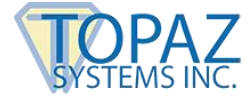

## <span id="page-3-0"></span>**3.0 – Using the pDoc FormData Tool**

The pDoc FormData Tool installer places a shortcut to the pDoc FormData Tool on the Windows desktop. To launch the program, double click on the shortcut or select pDoc FormData Tool from the list of All Apps.

When the pDoc FormData Tool is run, it automatically loads a sample document and displays information about the form fields in this document. The sample PDF document is named "pDoc Sample Document.pdf"; it is installed along with the other required files by the installer.

The screenshot below shows the pDoc FormData Tool displaying information about the sample document.

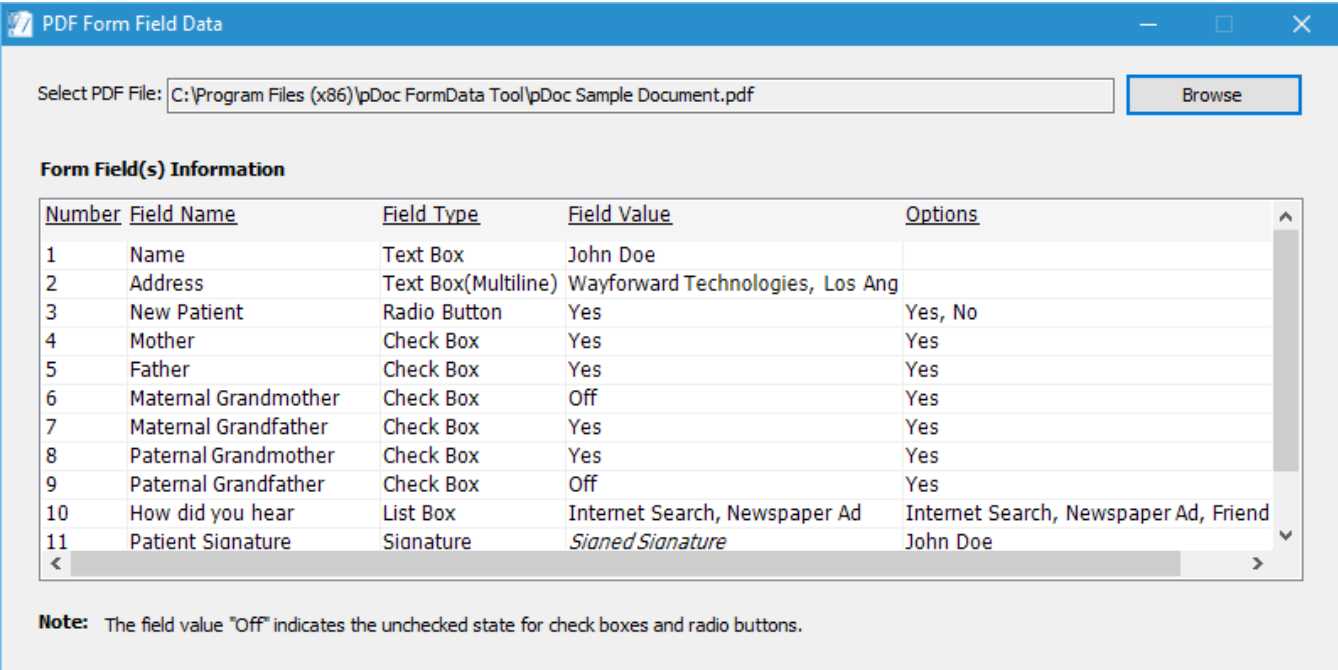

To select another document for form data retrieval, click on the "Browse" button and then select the PDF document.

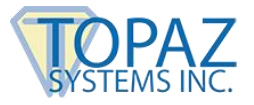

Once a PDF document is selected, the pDoc FormData Tool examines the document, retrieves form field information from it, and displays that information in the "Form Field(s) Information" table:

- 1. The first column in the table is a sequence number that enumerates the form fields.
- 2. The second column in the table, "Field Name", displays the name of each form field.
- 3. The third column in the table, "Field Type", lists the type of the form field. The possible values are "Text Box", "Text Box (Multiline)", "Radio Button", "Check Box", "List Box", "Combo Box", and "Signature".
- 4. The fourth column in the table, "Field Value", displays the current value of each form field. For multiline text boxes, the value is shown in a single line, but the field type will be specified as "Text Box (Multiline)". For Radio Buttons, the export value of the currently selected radio button is displayed. For Check Boxes, if the check box is selected, the export value of the check box is displayed; if it is not selected, the value "Off" is displayed. For List Boxes, the selected entries in the list box are displayed in this column. For Combo Boxes, depending on the type of combo box (either select only or editable), the current value of the combo box is displayed. For Signature fields, this column will specify if the signature field is signed or not.
- 5. The fifth column in the table, "Options", specifies the possible values for the form field. For Text Boxes, this column is usually empty. For Radio Buttons and Check Boxes, this column will display the possible export values. For List Boxes and Combo Boxes, this column will display all the allowed options, i.e. entries. For Signed Signature Fields, this column displays the name of the signer (if available).

The columns in the table can be resized by clicking on the separator line between column headings, then dragging the mouse left or right.

In addition to displaying the form field data in the user interface, the pDoc FormData Tool also writes the data into an XML file created with the same name as the selected PDF and saves it in the folder "pDoc FormData Tool" in the "ProgramData" folder (typically "C:\ProgramData\pDoc FormData Tool").